# **Creating an App**

- [How do I create a FlockOS app?](#page-0-0)
- [How do I install and test my app?](#page-0-1)
- [What happens when a user installs my app?](#page-0-2)
- [How do I publish my App?](#page-0-3)
- [How can a user Install my app?](#page-0-4)

## <span id="page-0-0"></span>**How do I create a FlockOS app?**

- 1. To get started, visit our [Developer Dashboard](https://dev.flock.co), and click on *Start Creating a Flock App*. Fill in the information requested and Click on the Save button to create the app
- 2. Specify your [Event Listener URL](https://docs.flock.com/display/flockos/Events#Events-EventListenerURL). This is an HTTPS endpoint provided by your app. Flock will send [events](http://Events) to this endpoint (including [app.](https://docs.flock.com/display/flockos/app.install) [install](https://docs.flock.com/display/flockos/app.install) which provides you with an [authentication token](https://docs.flock.com/display/flockos/Methods#Methods-Authentication) for each user who installs the app).
- 3. At this point you are all set to [send messages](https://docs.flock.com/display/flockos/Sending+Messages) and [attachments](https://docs.flock.com/display/flockos/Sending+Attachments) to Flock.
- 4. You may choose to configure the following optional capabilities:
	- 1. Your app's [Bots](https://docs.flock.com/display/flockos/Bots)
	- 2. [Launcher Buttons](https://docs.flock.com/display/flockos/Launcher+Buttons)
	- 3. [Chat Tab Buttons](https://docs.flock.com/display/flockos/Chat+Tab+Buttons)
	- 4. [Attachment Picker Button](https://docs.flock.com/display/flockos/Attachment+Pickers)
	- 5. [Slash Commands](https://docs.flock.com/display/flockos/Slash+Commands)
	- 6. [URL Preview](https://docs.flock.com/display/flockos/URL+Preview)
- 5. Copy your App Secret. This is a shared secret between Flock and your app which is used by Flock to sign [Event Tokens](https://docs.flock.com/display/flockos/Event+Tokens). Make sure this value is never known to any third party.
- 6. Read the [Events](https://docs.flock.com/display/flockos/Events) page to understand how events are sent to your event listener URL, or sent to a [widget](https://docs.flock.com/display/flockos/Widgets) or the browser.
- 7. Read [App Installation](#page-0-5) on what happens when a user tries to install your app.

### <span id="page-0-5"></span><span id="page-0-1"></span>**How do I install and test my app?**

Click the Install button on the app page in your [Developer Dashboard](https://dev.flock.co/). This will trigger the install sequence described next and install the app into your own Flock account.

#### <span id="page-0-2"></span>**What happens when a user installs my app?**

When a user initiates an app install, the following happens in sequence:

- 1. The [app.install](https://docs.flock.com/display/flockos/app.install) event is sent to your event listener URL. Note: Your event listener *must* respond to this event with an HTTP 200 status code in order for installation to succeed
- 2. Your app should save the authentication token (as the attribute token) sent in the request. You will need this token to make [method](https://docs.flock.com/display/flockos/Methods#Methods-Authentication) calls.
- 3. The user is redirected to the app configuration URL configured by you. You may use this URL to present settings / configuration and any instructions. Note: You will receive an [event token](https://docs.flock.com/display/flockos/Event+Tokens) as a query parameter to your configuration URL. You must authenticate the user using this event token before taking any action

#### <span id="page-0-3"></span>**How do I publish my App?**

To publish your app to the Flock App store, go to the app page in the developer dashboard, and click the Publish button. This will list the app in the [Flock App Store](https://apps.flock.co) just for your team. To publish your app for every Flock user, [get in touch with us.](https://docs.flock.com/display/flockos/Help+and+Support)

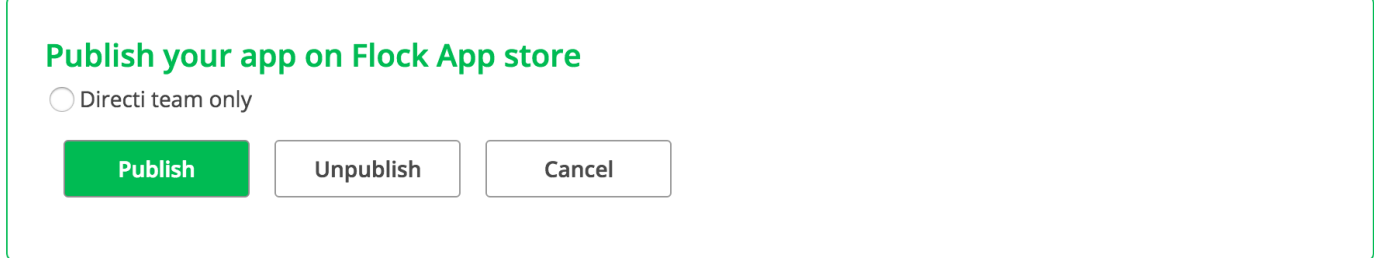

#### <span id="page-0-4"></span>**How can a user Install my app?**

A user can install your app from the Flock App Store once you have published it